# **Kapitel 4.2: Das Monitoring-Register**

In diesem Fachregister werden die Informationen über Daten und Dienste zentral gesammelt, welche den Berichtspflichten der INSPIRE-Gesetzgebung unterliegen.

Inhaltsverzeichnis

Die folgende Beschreibung trifft auf beide Item-Klassen zu. Beim Öffnen des Bereiches Monitoring Register im Navigationsbaum wird automatisch der Reiter "Inhalt" angezeigt, welcher eine Übersicht über die enthaltenen Datensätze bzw. Dienste gibt.

Der Reiter "Übersicht" enthält die Beschreibung des Registers.

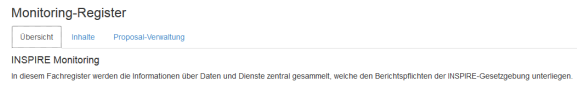

Der Reiter "Inhalte" zeigt eine Übersicht aller im Register enthaltenen Objekte. Die Besonderheit am Monitoring-Register ist die Item-Klasse Subregister.

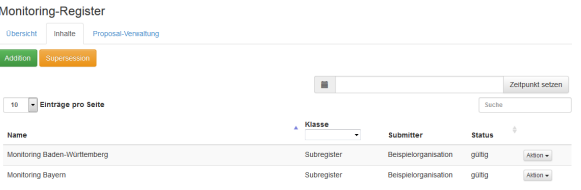

### Jedes Subregister Objekt enthält Objekte der Klassen Datensätze und Dienste mit Status ( gültig oder ungültig).

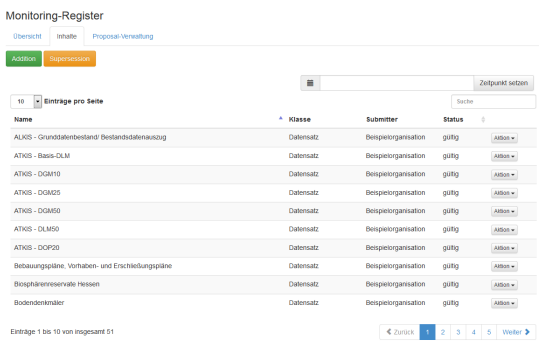

Der Reiter "Proposal-Verwaltung" gibt eine Übersicht der zu bearbeitenden Proposals.

Die Sicht auf die "Proposal-Verwaltung" ist abhängig von der Nutzerrolle ([s. Kapitel 2 Rollen](https://wiki.gdi-de.org/display/reghand/Kapitel+2%3A+Rollen)).

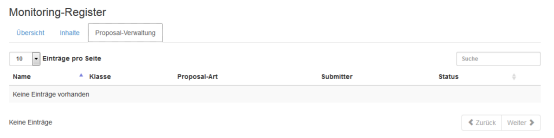

Über das Eingabefeld "Zeitpunkt setzten" ist es möglich die Datensätze nach Einstellungsdatum zu sortieren, hierdurch kann ein historischer Stand angezeigt werden.

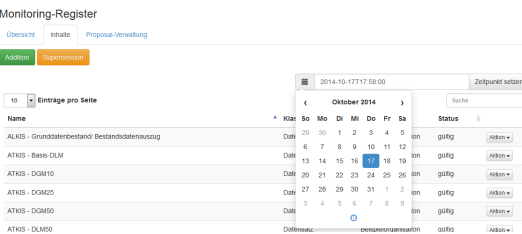

Die nachstehenden Funtkionen sind für die Objekte der Klassen:

- **Datensatz**
- **Dienst**
- Subregister vergleichbar.

# **Addition**

Über den Button "Addition" ist es möglich neue Datensätze hinzuzufügen, die mit Hilfe einer Eingabemaske detailliert beschrieben werden. Wichtig ist das sowohl fachliche Attribute als auch Management-Informationen eingetragen werden.

Im Monitoring-Register können Objekte zu folgenden Kategorien (Item-Klassen) angelegt werden:

- "Datensatz"
- "Dienst"
	- --> "Subregister" werden über die Serviceschnittstelle erstellt. (Siehe Adminhandbuch)

# **Addition-Proposal erstellen**

# Item-Klasse

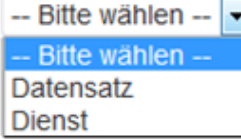

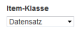

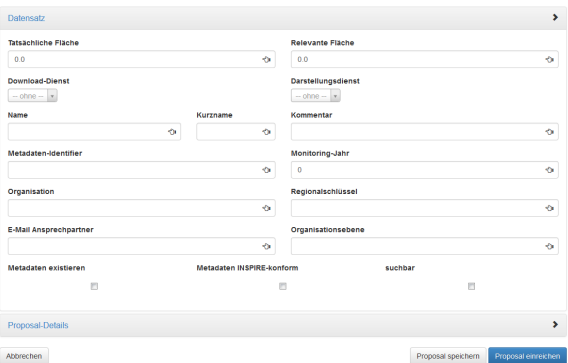

### Proposal-Details

- **Defintion**
- Proposal-Bergündung
- Anmerkungen für den Register-Manager
- Anmerkungen für den Control-Body

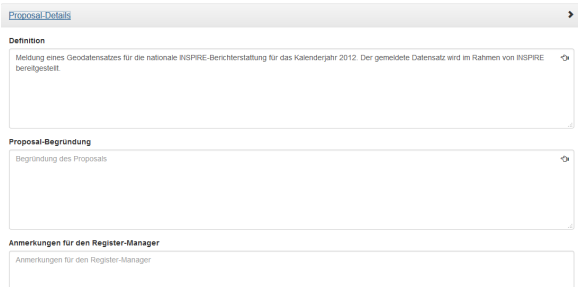

Proposals können über den Button "Vorschlag" eingereicht und an die nächste Instanz weitergegeben und offiziell in den Registrierungsprozess aufgenommen werden. Soll der Vorschlag noch nicht eingereicht, sondern diskutiert werden, kann er auch gespeichert werden und dann der [Diskussionsp](https://wiki.gdi-de.org/pages/viewpage.action?pageId=23039027) [rozess g](https://wiki.gdi-de.org/pages/viewpage.action?pageId=23039027)estartet werden.

Das so gespeicherte Proposal kann im Managementbereich/ Einreichende Organisationen weiter bearbeitet werden. Zur Verfügung stehen die Funktionen:

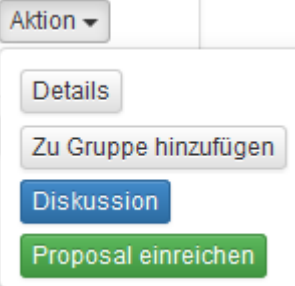

Wichtig hierbei ist, dass beim erstellen neuer Proposal-Gruppen können einzelne Proposals ergänzt werden. Die Gruppe kann allerdings nur als solche aufgelöst werden. Weiterhin gilt das Gruppen-Proposals als ganzes angenommen oder abgelehnt werden.

# **Supersession**

Über den Button "Supersession" können bestehende Einträge ersetzt werden. Dies erfolgt in vier Schritten.

- 1. Ersetzte Einträge: Gewünschter Eintrag wählen und mit "Zu ersetzende einträge wählen" bestätigen.
- 2. Nachfolger: Über "Neuer Nachfolger erstellen" muss ein Nachfolger erstellt werden.
- 3. Weitere Daten: Enthält die Proposal-Begründung und Anmerkungen für Register-Manager und Control-Buddy
- 4. Übersicht: Zeigt den ersetzten Eintrag und seinen Nachfolger

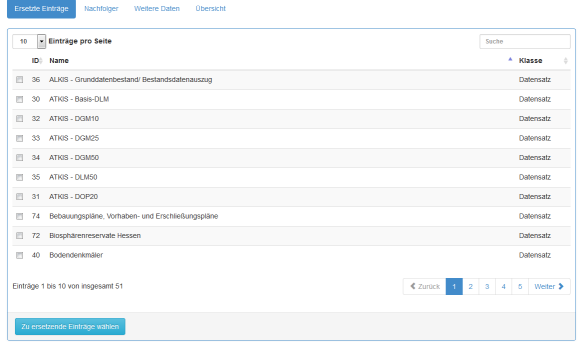

Jeder einzelne Eintrag enthält neben den vier Attributen (Name, Klasse, Submitter & Status) ein Menüpunkt "Aktion". Beide Item-Klassen enthalten den Aktionspunkt "Details", über welchen weitere Informationen zum Datensatz abgerufen werden können. Die Item-Klasse "Datensatz" verfügt zusätzlich über die Aktionen "Clarification" und "Retirement". Clarification bietet ggf. die Möglichkeit die Einträge zu korrigieren oder zu erweitern (s. unten). Retirement dient der begründeten Löschung des Eintrags.

## **Clarification**

Die Clarification Funktion dient dazu Fehler, zum Beispiel Rechtschreibfehler, innerhalb einer Objektbeschreibung zu berichtigen. Die Clarification-Funktion unterscheidet sich bei den Itemklassen im Monitoring-Register.

### Subregisterebene

Eine Clarification die Klasse Subregister betrifft nur die Verwaltungsinformationen.

- **Definition**
- Beschreibung
- Proposalbegründung

#### Name

Monitoring Baden-Württemberg

### **Definition**

Subregister in Monitoring-Register

### **Beschreibung**

### Proposal-Begründung

Begründung des Proposals

### Itemebene

Die Clarification Funktion dient dazu Fehler, zum Beispiel Rechtschreibfehler, innerhalb einer Objektbeschreibung zu berichtigen. Das Eingabeformular ist vergleichbar zur Addtion in zwei Reiter aufgeteilt.

- Fachliche Informationen
- Proposal-Details

Fachliche Informationen - Kontaktinformationen

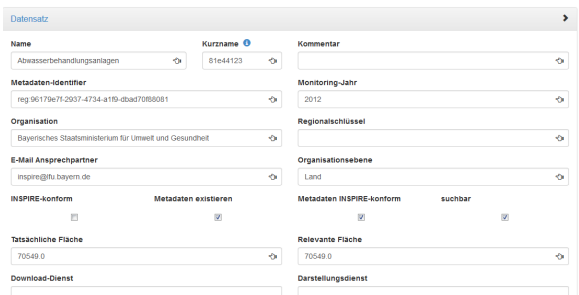

# Proposal-Details

ocol Dotaile

- **Definition**
- Proposal-Begründung
- Anmerkungen für den Register-Manager
- Anmerkungen für den Control-Body

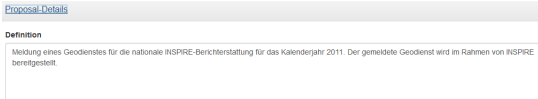

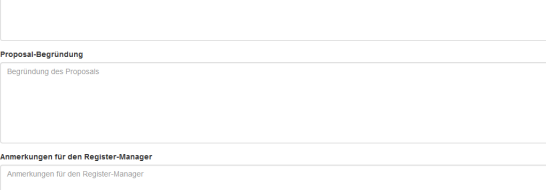

# **Retirement**

Die Retirement Funktion dient dazu Objekt des Register stillzulegen. Wird die Stilllegung durch den zuständigen CB akzeptiert erscheint das Objekt in der Registerreiter- Inhalte mit dem Status "aufgegeben".

 $\sim$ 

 $\overline{\bullet}$ 

### Registereintrag aufgeben

Bitte geben Sie eine Begründung für das Retirement des Eintrags an:

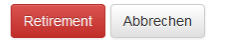